#### **POSBANK®** 1. 내용물 확인

먼저 설명서에 표시된 패킹리스트를 확인하시기 바랍니다.

### [패킹리스트]

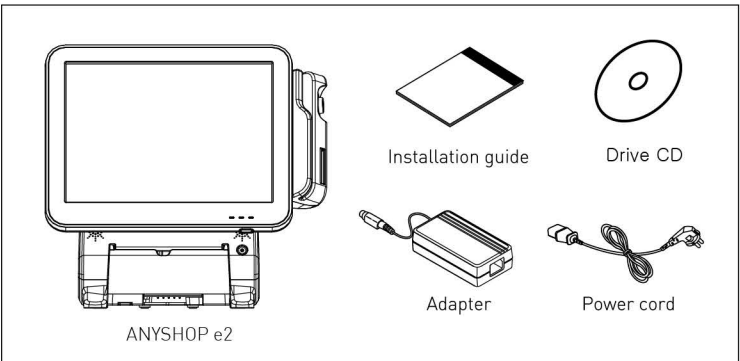

# 2. 각 부분의 명칭

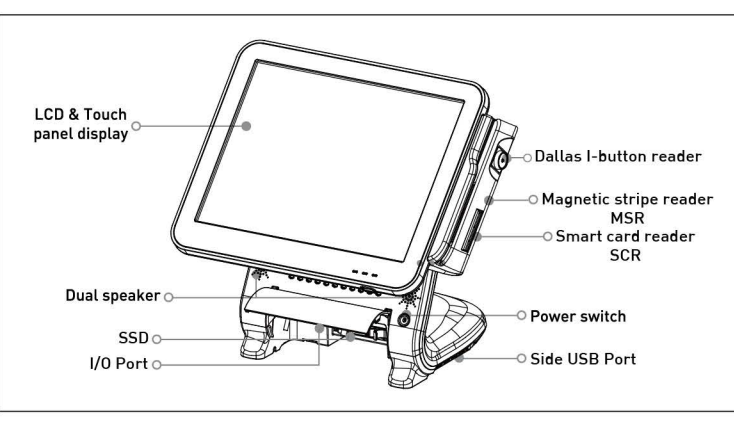

#### $[1/0$  port : D25]

\* 입출력 포트(I/O port)는 제품 모델/사양/옵션에 따라 변경될 수 있습니다.

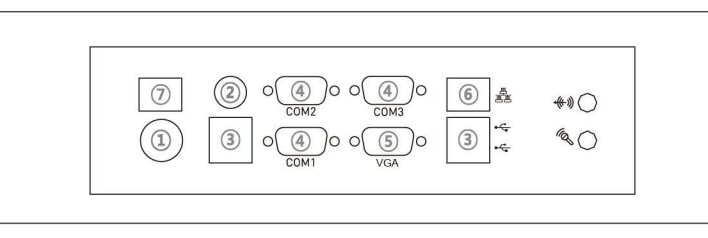

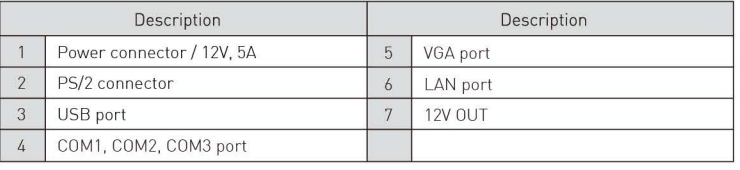

### $[1/0$  port ;  $Qs]$

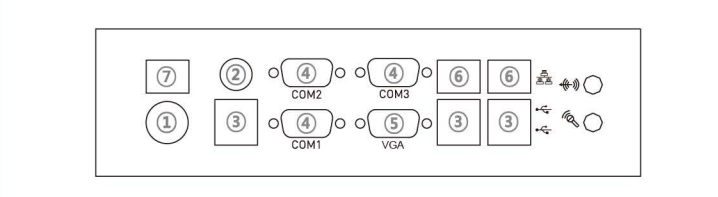

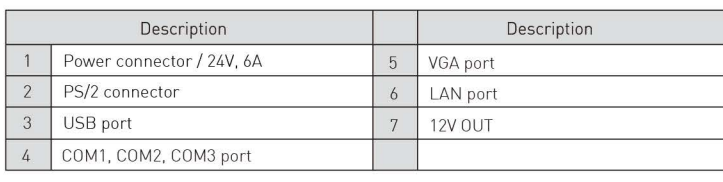

# 3. 전원

전원버튼은 LCD 모니터 아래, 본체 우측에 위치하고 있습니다. 동작 상태에 따라 각각의 LED 램프가 작동됩니다.

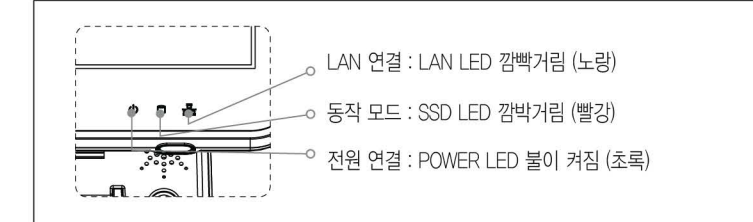

# 4. 옵션장치 설치

본체와 케이블을 연결한 후 CDP또는 2nd Display를 Hinge에 연결합니다. 전원을 끄고 다시 켠 후 부팅시 초기화면이 정상적으로 나타나는지 확인합니다.

#### [CDP 설치]

Step 1. 그림과 같이 BACK COVER 를 부리합니다.

Step 2. CDP를 교체 혹은 조립합니다.

Step 3. 역순으로 조립합니다.

#### Caution:

CDP와 2nd display 제거 또는 설치 전에 반드시 전원(AC) 코드를 완전히 제거합니다.

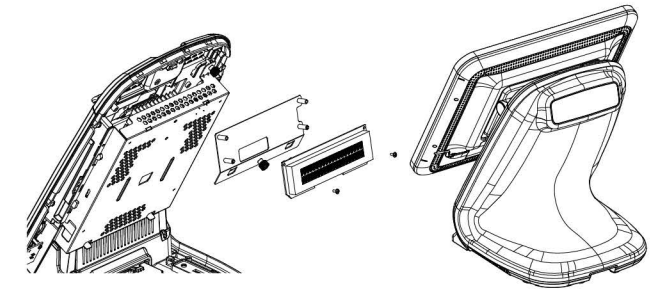

[2nd Display : 10.1, 10.4, 12.1 Monitor 설치] Step 1. 2nd Display 케이블을 HINGE 뒤로 지나가도록 합니다. Step 2. 케이블을 그림과 같이 RJ11 PORT, VGA PORT에 각각 연결합니다. Step 3. 2nd Display MONITOR를 장착합니다. Caution : 하부에 홈이 있는 부위를 아래로 향하게 하여 조립합니다

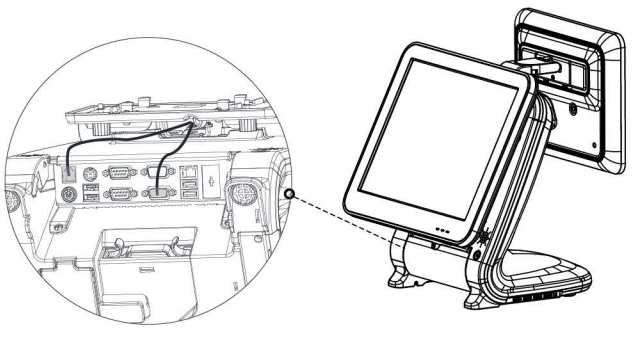

### [Side USB Port 설치]

Step 1. 그림과 같이 아래 나사 2개소를 분리합니다. Step 2. USB를 교체하여 조립합니다. Step 3. 교체할 USB 장치를 역순으로 조립합니다.

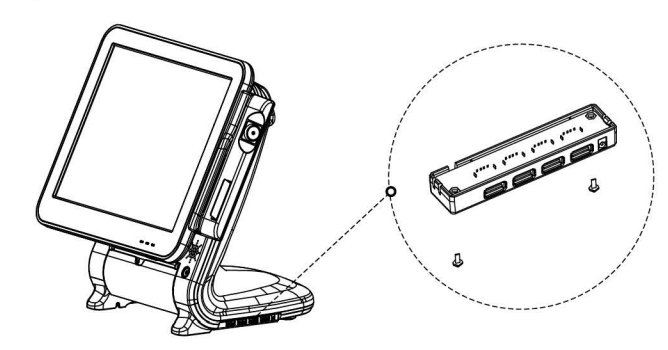

### Precaution

### $\bullet$  경고

- 제품 성능이 저하되거나 화재/감전/손상의 위험 안내
- 1. 설치/수리 전문가 이외에는 절대로 분해하거나 개조하지 마십시오.
- 
- 시스템에 물 등이 들어간 경우 가까운 서비스 센터로 연락하세요.
- 
- 5. 젖은 손으로 전원코드를 만지지 마십시오.
- 
- 7. 시스템에서 이상한 냄새, 소리, 연기가 나면 즉시 전원코드를 제거하고 가까운 서비스센터 센터로 연락하십시오.
- 8. 손상된 전원코드나 플러그(콘센트)를 사용하지 마십시오.
- 9. 제품과 동봉된 비닐포장은 어린이들의 손에 닿지 않는 곳에 보관 하십시오. - 어린이들이 비닐포장을 뒤집어 쓸 경우, 질식될 수 있습니다.

### $\bullet$  주의

- 1. 시스템에 적합한 전원/콘센트(110V 또는 220V)를 선택하여 사용 하십시오. - 화재/감전의 위험이 있습니다.
- 2. 설치 전, 사용의 적합한 장소인지 안전여부를 미리 확인 하십시오.
- 통풍이 잘 되는 곳, 주위 화재발생 가능 여부 등을 확인 하십시오.
- 물기나 습기가 없는 곳
- 3. 경사진 위치에 설치하거나 보관하지 마십시오.
- 제품의 추락(낙하)로 인한 충격으로 파손되거나 고장이 원인이 될 수 있습니다. 4. 시스템의 PCB취급 시 정전기 방지용 기구를 착용하십시오.
- 제품 성능이 저하되거나 수명이 단축될 수 있습니다.
- 5. 정전기가 발생하기 쉬운 장소에 설치하지 마십시오.
- 6. 제품 안에 금속류나 이물질을 집어넣지 마십시오.
- 7. 전원 연결구에 코드를 여러 개 연결해서 사용하지 마십시오.
- 8. 전용 아답터를 사용합니다.
- 공급된 전용 아탑터를 사용하지 않을 경우 성능저하 및 폭발의 위험이 있습니다. 9. 외부포트 사용 시, 규격에 맞는 포트로 연결합니다.
- 규격에 맞지 않는 기기를 임의로 연결할 경우 포트에 손상이 생길 수 있습니다.

- 
- 
- 

**ANYSHOP e2** 

**Installation Guide** 

- 2. 시스템에 물이나 액체를 쏟지 않도록 주의 하십시오.
- 3. 시스템 설치 시 반드시 접지 하십시오.
- 4. 번개가 심하게 칠 때는 전원코드를 만지지 마십시오.
- 
- 6. 전원코드나 주변장치 연결선을 잡아당기지 마십시오.
- 
- 
- 
- 

- 
- 
- 
- 
- 

#### [MSR 설치]

- Step 1. 아래 그림과 같이, MSR과 연결된 스크류를 화살표방향으로 돌려 제거합니다. (2개소)
- Step 2. MSR과 연결된 케이블을 본체에서 분리합니다.
- Step 3. 교체할 MSR 장치를 역순으로 조립합니다. (스크류 조립 -) 케이블 연결)

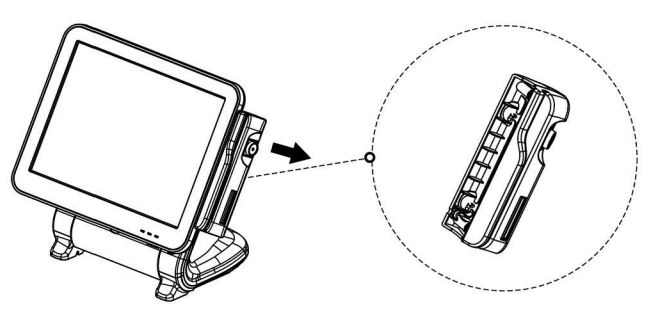

#### [SSD 설치]

- Step 1. 모니터를 들어올립니다. (입출력포트 View 참조)
- Step 2. I/O 포트 커버를 올립니다.
- Step 3 SSD BRACKET 손잡이를 가운데로 누릅니다.
- Step 4. 교체할 SSD를 밀어 넣은 뒤,
	- 커버를 닫습니다.

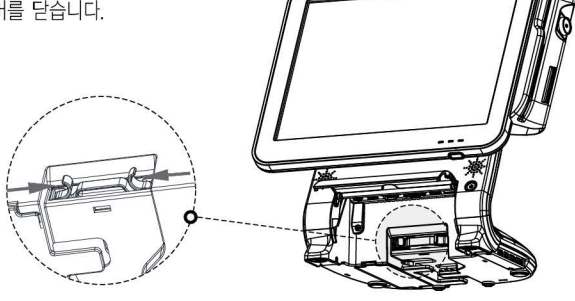

### Information

### ● Copyright

이 설명서의 저작권은 (주)포스뱅크에 모든 판권이 소유되어 있으며, 저작권법에 의해 (주)포스뱅크 동의없이 어떠한 내용도 복제/유포할 수 없습니다.

이 설명서는 정보 제공을 목적으로 제공되어집니다.

- 이 문서에 포함된 모든 정보는 사전 통보없이 변경될 수 있습니다.
- (주)포스뱅크는 이 사용 설명서의 사용에 관계된 직접 또는 간접적인 손상, 문제에 책임지지 않습니다.

### ● Warranty & Service

- 1. 상세한 A/S 및 고객지원 문의는 각 국가의 구매처(판매자 또는 수입자)에 연락하십시오.
- 2. 정상적인 사용 상태에서 발생한 성능, 기능상 고장 발생 시 보증기간 내 무상 서비스됩니다.
- 3. 다음과 같은 사항에 대해 서비스를 받을 경우, 소정의 수수료가 부과되거나 유상서비스로 분류됩니다.
- 사용자의 요청에 의한 SSD 파티션 분할 또는 새로 구입한 OS의 재설치를 위한 서비스 요청
- 인터넷 및 네트워크(LAN) 연결, 설정 등 사용방법에 대한 서비스 요청
- 사용자 요청에 의해 운영체지 및 소프트웨어의 재설치가 이루워질 때
- 타사 소프트웨어에 대한 사용 설명 및 서비스 요청 (해당 업체에 문의하여 주십시오)
- 하드웨어의 고장에 의하지 않은 운영체제 및 소프트웨어의 재설치 또는 재설정 서비스 요청
- 사용자가 별도로 구입한 추가 부품(메모리, 하드디스크 등)에 대한 장착을 요청하는 경우
- 사용자가 별도로 구입한 새로운 장치를 설치 요청하거나 문의하는 경우 (해당 업체에 문의하여 주십시오)
- 특별한 문제는 없지만 서비스 엔지니어의 방문 점검 또는 사용설명 서비스의 요청
- 제품의 이동, 이전 등으로 인한 설치 변경으로 인한 요청
- 사용자의 부주의, 고의, 과실로 인한 장애
- 경고/주의 문구에 벗어난 작동 및 환경에서 사용하여 이상이 발생한 경우
- 사용상의 잘못 또는 취급부주의(낙하, 침수, 충격, 파손), 임의로 수리, 개조하여 고장 발생 시
- 부적절한 전원을 연결하여 고장 발생시
- 지정 서비스 센터가 아닌 곳에서 부적절한 수리를 받아 고장 발생 시
- 본사에서 제공하지 않은 옵션품(케이블, 아답터, 용지 등)의 구입 사용으로 고장 발생 시
- 정품 소프트웨어가 아닌 불법복제 소프트웨어 사용으로 정상적 설치가 안된 경우
- 프린터 환경변화 (시스템 변경/재설치 등)나 바이러스 감염으로 인해 프린터 드라이버를 재설치한 경우
- 충격 전압을 보호할 수 없는 불안정한 전원에서 사용한 경우
- 화재, 지진, 수해 등 천재지변으로 인한 고장 발생시
- 소모성 부품의 수명이 다한 경우 (메커니즘, 오토커터, 배터리 등)
- 4. 제품 상세 정보 및 서비스 센터 확인하기 : www.posbank.co.kr

# **Installation Guide**

**POSBANK®** 

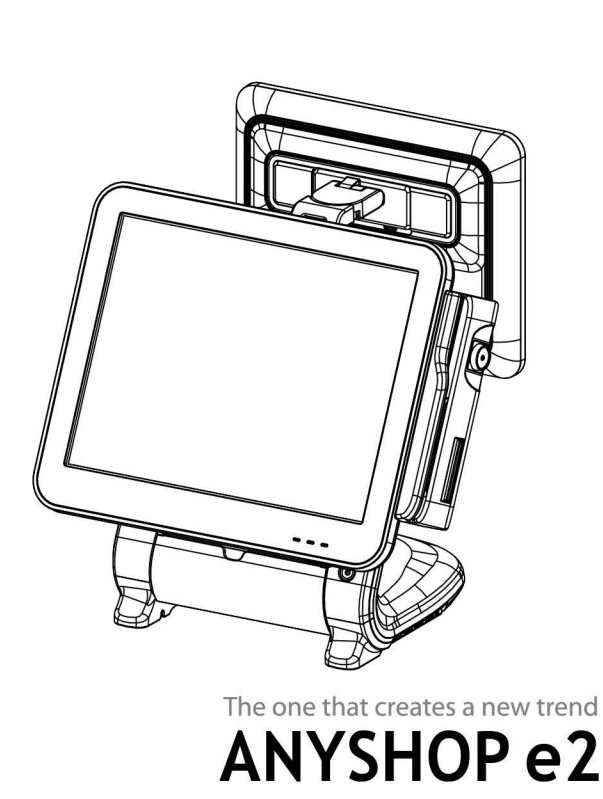

### **Precaution**

#### **e Warning**

- Instruction for low reliability or fire/electric shock/damage
- 1. Do not disassemble or remodeling the products except professional engineer.
- 2. Do not pour water or liquid into the system.
- -Call to your close service center, if liquid getting inside of the product.
- 3. Ground the product before install the system.
- 4. Do not touch AC power during extreme thunder storm.
- 5. Do not touch AC power with wet hand.
- 6. Do not pull AC power or other peripheral device cables.
- 7. If abnormal smell, sound, or smoke is occurred, remove AC power immediately and call to your close service center.
- 8. Do not use damaged AC power or plug [outlet].
- 9. Keep away the product and vinyl package from children.
- -Children can be choked, if they pull the vinyl over their head.

### **e Caution**

- 1. We recommend using proper power voltage (110V/220v) as a precaution against fire and electrical shock
- 2. Before install the product, check suitable and safe place to use.
- -Find well ventilated place. Avoid the place close to possibility of fire.
- -Avoid high moisture and humidity.
- 3. Do not install or keep the product on steep place. - It can cause damage or malfunction by falling (crash)
- 4. Be aware of electro-static on PCB of system with anti-static appliance;
- -This may cause low reliability and short life term.
- 5. Place a product away from highly static areas.
- 6. Do not put metal or obstacle in product.
- 7. Use product in simple power cord plug-in circumstance.
- 8. Only use adapter supplied.
- -If an incorrect adapter is used, the product's performance may decrease and there is an increased risk of explosion.
- 9. Use standard outer port.
- -Port can be damaged by connecting not standardized device.

# **1. Package contents**

The following items are included when you purchase this product. If any of these items are damaged or missing, contact your dealer for assistance.

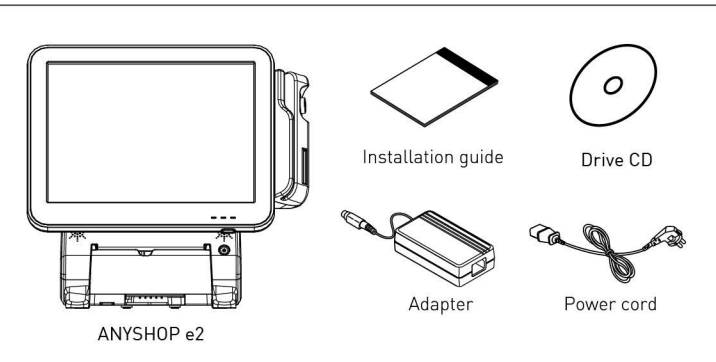

# **2. Configuration**

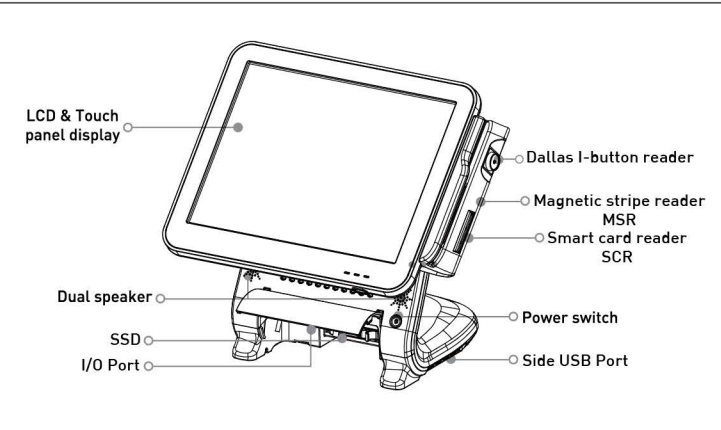

### **[1/0 port ; 025]**

\* 1/0 ports may differ according to product model or options.

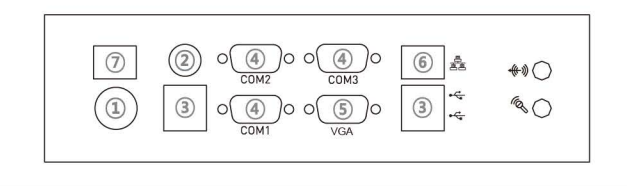

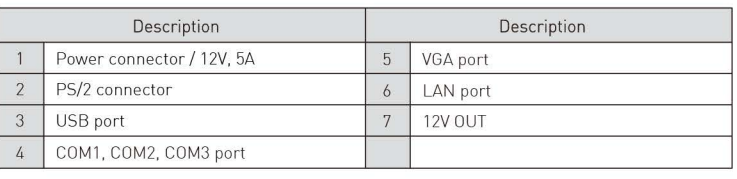

## **[1/0 port ; as** ]

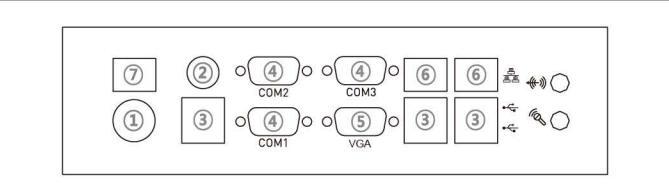

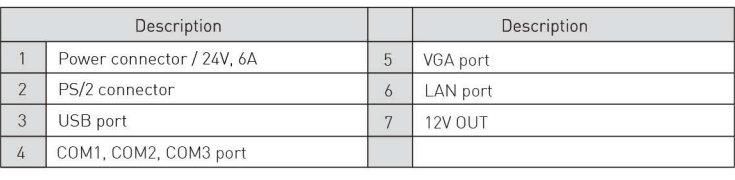

# **3. Power on**

The power switch is located right hand side of the main body under the display unit.

> The information contained in this document is subject to change without notice.<br>We make no warranty of any kind with regard to this material, including, but not limited to,<br>the implied warranties of merchantability and fit liable for errors contained herein or for incidental or consequential damages in connection with the furnishing, performance, or use of this material.

> 1. For specific technical follow-up service and customer support, contact distributor in your country (seller or importer).

When connected to power source, the POWER LED will be lighted-on automatically. The unit's status can be determined by each LED lamp.

- SSD partition division or re-installation of newly purchased OS which is requested by user.
- Customer's requests for connecting and setting-up Internet or Network ILAN).
- Re-installation of OS or software by customer's request.
- Request of instruction or service about other company's software
- 
- !Contact the relevant company). Re-installation or reset of OS or software which is not caused by Hardware defect.
- Request for installation of optional parts (memory, SSD, etc.) purchased by customer additionally.<br>• Installation request or inquiry of new kind of devise purchased by customer
- additionally (Contact the relevant company).
- Requesting engineer's visit or instruction without any specific problem.
- Request related to changing place caused by moving or transfer.
- 
- Malfunction caused by user's carelessness, intention and mistake. Disorder caused by not suitable environment according to Warning' and 'Caution' instructions.
- Breakdown caused by user's mistake and careless treatment !falling, drowning, clash, crack). • Breakdown caused by random repair or remodeling.
- Defect caused by connecting incorrect AC adapter.
- Malfunction caused after getting inappropriate repair by not assigned service center.
- 
- Error caused by using optional devices (cable, adaptor, paper, etc.) not supplied by us.<br>• Abnormal functioning caused by using pirated Software and not using original Software.<br>• Reinstalling printer driver because of e
- (system change/reset) or virus infection.
- Using unstable AC power which cannot absorb impulsive current of electricity.
- Breakdown caused by natural disaster (fire, earthquake, flood, etc.)
- Reaching the life span of expendable devices (mechanism, auto cutter, battery, etc.).

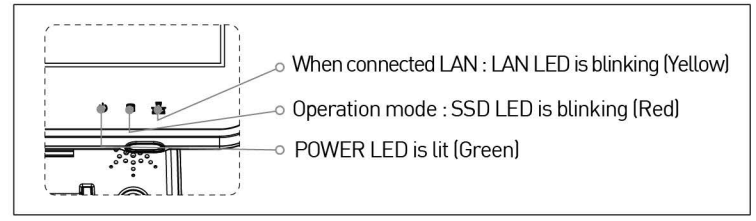

# **4. Setup optional item**

Connect the hinge and COP or 2nd display monitor, after connecting the main body and cable. Turn off power, and then turn on again to boot up. Check if the start.

**Caution** : Completely remove the power cord before removing or installing a COP or a 2nd display monitor.

### [ **COP Replacement** ]

**Step 1.** After removing LCD monitor, separate Back cover.

**Step** 2. Assemble the COP.

**Step** 3. Reverse procedure of Steps1-2 above.

**Caution** : Power must be disconnected before replacing SSD Tray. Before replace the device, remove static electricity of technician .

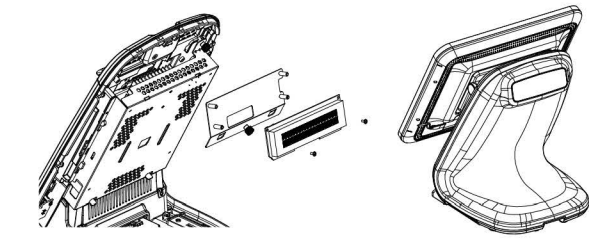

### [2nd Display : 10.1, 10.4, 12.1 monitor Replacement ]

**Step 1.** Fit Lower hinge cap under Hinge to put holes in the same place. **Step** 2. Tighten up the 2 screws from the bottom side.

**Step** 3. Assemble the 2nd Display caps

**Caution** : Beware of the parts where grooves are located at the bottom.

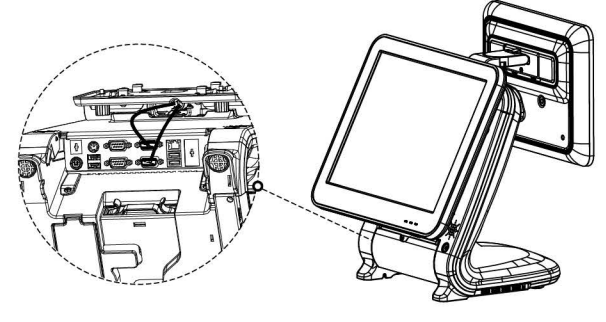

### **[USB Replacement]**

**Step 1.** Remove 2 screw from bottom usuing screwdriver. **Step** 2. Replace usb and reassemble a new unit using the reverse procedure of step 1 above.

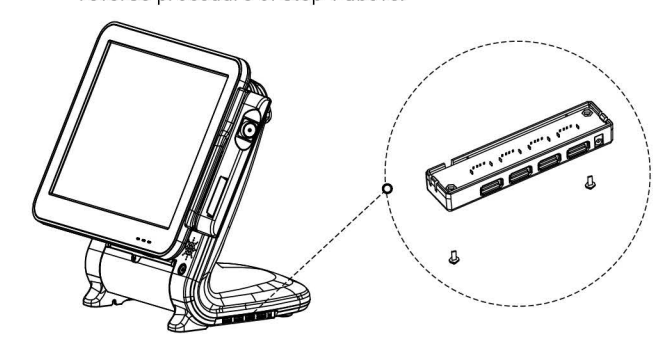

#### [ **MSR Replacement]**

- **Step** 1. Remove 2 screws from side using hand. las shown above) **Step 2.** Detach cable from MSR unit.
- -MSR is now removed-
- **Step** 3. Replace MSR and reassemble a new unit using the reverse procedure of steps 1-2 above.

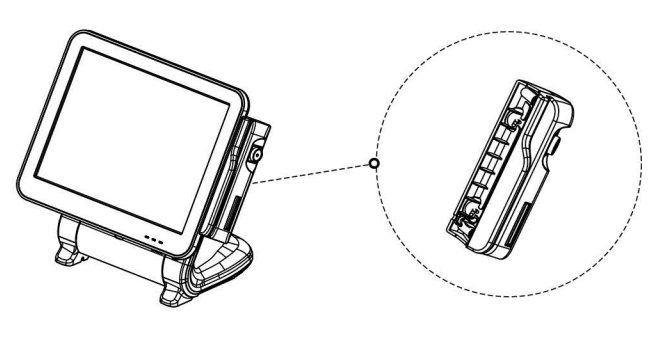

#### [ **SSD Replacement** ]

- **Step 1.** Raise the main display unit.
- Step 2. Pull the bottom and lift up the I/O port cover.
- **Step 3.** Pull out the SSD cover from the
- bottom and remove.
- **Step 4.** Press up as shown and SSD will be ejected.
- **Step 5.** Insert newSSD and put the cover on.

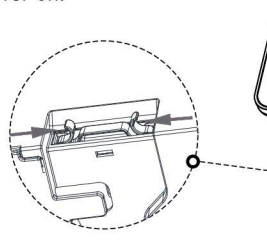

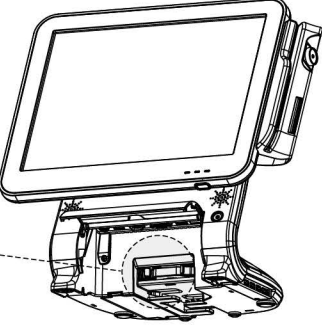

### **Information**

### **e Copyright**

This publication, including all photographs, illustrations and software, is protected under international copyright law with all rights reserved to the manufacturer. Neither this manual, nor any of the material contained herein, may be reproduced without express written consent of the author.

This manual are furnished for informational use only.

### **e Warranty & Service**

2. We guarantee our POS terminal product and its parts against defects in materials and workmanship under proper use for a standard period of 2 years from the date

of original purchase. 3. For following cases, we will charge for repair and delivery.